# **openQA Project - action #68260**

# **[packages] prevent submission of failed packages from devel:openQA:tested to Factory**

2020-06-19 14:37 - okurz

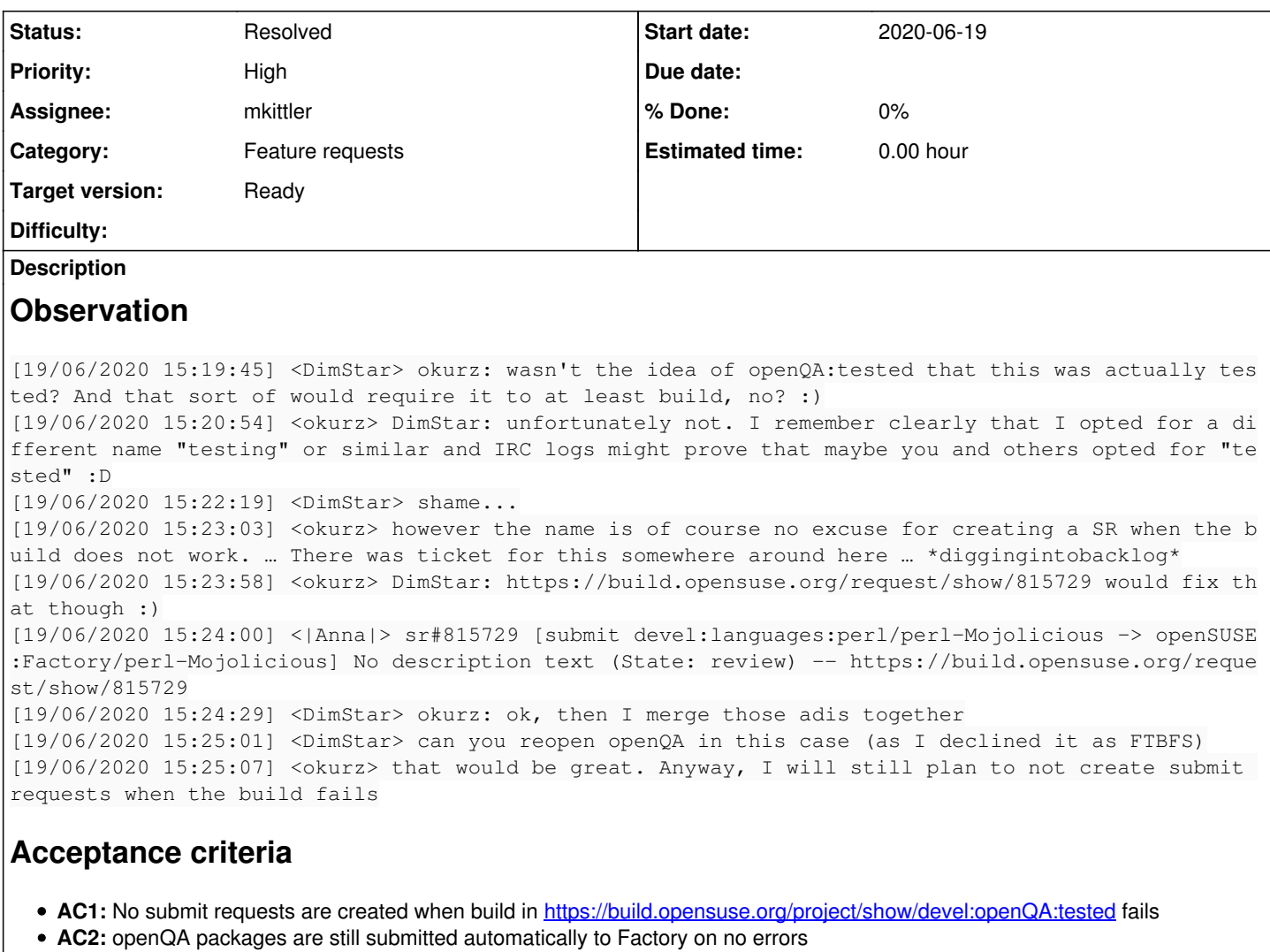

# **Suggestions**

- Take a look into what <http://jenkins.qa.suse.de/view/openQA-in-openQA/> does
- Prevent that http://jenkins.ga.suse.de/view/openQA-in-openQA/job/submit-openQA-TW-to-oS\_Fctry/ which uses <https://github.com/os-autoinst/scripts/blob/master/os-autoinst-obs-auto-submit>creates a submit request if the package (or any package in that repo?) is not succeeded, probably just add a waiting check for "all packages succeeded" after the line <https://github.com/os-autoinst/scripts/blob/master/os-autoinst-obs-auto-submit#L44>
- Consider as alternative doing the same in nother CI system, e.g. circleCI or github actions

# **History**

# **#1 - 2020-07-28 11:27 - okurz**

*- Target version set to Ready*

# **#2 - 2020-07-30 10:08 - okurz**

*- Description updated*

# **#3 - 2020-08-04 10:23 - okurz**

*- Subject changed from prevent submission of failed packages from devel:openQA:tested to Factory to [packages] prevent submission of failed packages from devel:openQA:tested to Factory*

#### **#4 - 2020-10-12 09:10 - okurz**

#### *- Description updated*

*- Priority changed from Normal to High*

Due to the broken perl-Mojolicious update we did multiple submit requests which all failed and were subsequently rightfully rejected. This "annoyed" DimStar at at least enough to point this out to me :) So I think we can regard this with higher prio now cosidering that there are not many other high prio issues right now.

#### **#5 - 2020-10-26 13:58 - mkittler**

*- Assignee set to mkittler*

#### **#6 - 2020-10-26 15:00 - mkittler**

*- Assignee deleted (mkittler)*

#### **#7 - 2020-10-26 16:43 - okurz**

what happened, any particular reason which got in your way? :)

### **#8 - 2020-10-28 15:41 - mkittler**

*- Assignee set to mkittler*

#### **#9 - 2020-10-29 15:22 - okurz**

so we had the chance to address this topic in the weekly meeting and I tried to explain a little bit more. More clarifications: You mentioned in the chat trigger-openga\_in\_openga. The<https://progress.opensuse.org/issues/68260#Suggestions> should already cover this: I think the relevant script is <https://github.com/os-autoinst/scripts/blob/master/os-autoinst-obs-auto-submit> .I even suggested a specific line. I might be wrong and you are very welcome to explain to me where this is wrong :)

## **#10 - 2020-10-29 16:09 - mkittler**

Right, the suggestion actually specify the exact line number. Then I assume my PR<https://github.com/os-autoinst/scripts/pull/41>is wrong because it is done before the osc check-in.

probably just add a waiting check for "all packages succeeded"

So far I've tried osc results --repo openSUSE\_Factory --failed "\$src\_project" "\$package" to check whether the packages haven't failed. Should I put something like that in a loop or do you have anything specific in mind with "waiting check"?

#### **#11 - 2020-10-29 18:51 - okurz**

yeah either that osc call or just curl like in<https://gitlab.suse.de/openqa/osd-deployment/-/blob/master/.gitlab-ci.yml#L58> to query for package results in this project. Probably I would look at all packages in a repo, not a specific package.

## **#12 - 2020-11-04 12:07 - okurz**

PR merged. You can either wait for jenkins to pick up the new version and the pipeline is triggered or trigger it in jenkins explicitly.

#### **#13 - 2020-11-04 16:28 - okurz**

*- Status changed from Workable to In Progress*

#### **#14 - 2020-11-08 20:24 - okurz**

#### all jobs fail now with:

```
Can't locate object method "allow_dupkeys" via package "Cpanel::JSON::XS" at /usr/share/openqa/script/../lib/O
penQA/Command.pm line 26.
Compilation failed in require at /usr/lib/perl5/vendor perl/5.26.1/Mojo/Base.pm line 134.
BEGIN failed--compilation aborted at /usr/share/openqa/script/../lib/OpenQA/CLI/api.pm line 17.
Compilation failed in require at (eval 19) line 1.
+ qcow=
```
e.g. see [http://jenkins.qa.suse.de/view/openQA-in-openQA/job/trigger-openQA\\_in\\_openQA-TW/6264/console](http://jenkins.qa.suse.de/view/openQA-in-openQA/job/trigger-openQA_in_openQA-TW/6264/console)

#### **#15 - 2020-11-12 10:17 - mkittler**

*- Status changed from In Progress to Resolved*

I fixed the installation on the Jenkins host, it seems to work now:

```
+ find_latest_published_tumbleweed_image
```
++ curl https://openqa.opensuse.org/group\_overview/1.json ++ jq -r '[.build\_results[] | select(.tag.description=="published") | select(.version=="Tumbleweed") | .build] | sort | reverse | .[0]' % Total % Received % Xferd Average Speed Time Time Time Current Dload Upload Total Spent Left Speed 0 0 0 0 0 0 0 0 --:--:-- --:--:-- --:--:-- 0 0 0 0 0 0 0 0 0 --:--:-- 0:00:01 --:--:-- 0  $100$  8503  $100$  8503 0 0 5357 0 0:00:01 0:00:01 --:--:-- 5354 100 8503 100 8503 0 0 0 5354 0 0:00:01 0:00:01 --:---- 5354 + latest\_published\_tw\_build=20201110 + [[ -n 20201110 ]] ++ /usr/share/openqa/script/openqa-cli api --host https://openqa.opensuse.org assets get ++ jq -r '[.assets[] | select(.name | test("Tumbleweed-x86\_64-20201110-Tumbleweed\\@64bit.qcow"))] | .[0] | .n ame' + qcow=opensuse-Tumbleweed-x86\_64-20201110-Tumbleweed@64bit.qcow2 + [[ -n opensuse-Tumbleweed-x86\_64-20201110-Tumbleweed@64bit.qcow2 ]] + '[' https://openqa.opensuse.org '!=' https://openqa.opensuse.org ']' ++ echo jenkins-trigger-openQA\_in\_openQA-TW-6333 ++ sed -e s/jenkins-trigger-openQA\_in\_openQA-/:/ -e s/-/./g + build=:TW.6333 + trigger + '[' openqa.opensuse.org = openqa.opensuse.org ']' + ARGS=OPENQA\_HOST=http://openqa.opensuse.org + /usr/share/openqa/script/client --host https://openqa.opensuse.org isos post VERSION=Tumbleweed DISTRI=openQ

A FLAVOR=dev BUILD=:TW.6333 ARCH=x86\_64 BACKEND=qemu WORKER\_CLASS=qemu\_x86\_64 HDD\_1=opensuse-Tumbleweed-x86\_64 -20201110-Tumbleweed@64bit.qcow2

#### **#16 - 2020-11-12 11:11 - mkittler**

#### *- Status changed from Resolved to Feedback*

My previous comment was actually for  $\#77008$ ; but my change for that issue lead to the error you've mentioned here.

Not sure whether the submission of failed packages is already successfully prevented. At least it didn't break everything, e.g. [http://jenkins.qa.suse.de/view/openQA-in-openQA/job/submit-openQA-TW-to-oS\\_Fctry/506/](http://jenkins.qa.suse.de/view/openQA-in-openQA/job/submit-openQA-TW-to-oS_Fctry/506/) was successful. However, it still doesn't work:

```
+ local 'osc_query=https://api.opensuse.org/public/build/devel:openQA:tested/_result?repository=openSUSE:Facto
ry&package=os-autoinst'
+ local 'wip_states=\(unknown\|blocked\|scheduled\|dispatching\|building\|signing\|finished\)'
+ local 'bad_states=\(failed\|unresolvable\|broken\)'
+ local attempts=5
+ curl -s 'https://api.opensuse.org/public/build/devel:openQA:tested/_result?repository=openSUSE:Factory&packa
ge=os-autoinst'
+ grep -e '\(unknown\|blocked\|scheduled\|dispatching\|building\|signing\|finished\)'
+ [[ 5 -le 0 ]]
+ echo 'Waiting for re-build of os-autoinst to be considered (attempts left: 5)'
Waiting for re-build of os-autoinst to be considered (attempts left: 5)
+ sleep 2
+ attempts=4
+ curl -s 'https://api.opensuse.org/public/build/devel:openQA:tested/_result?repository=openSUSE:Factory&packa
ge=os-autoinst'
+ grep -e '\(unknown\|blocked\|scheduled\|dispatching\|building\|signing\|finished\)'
+ [[ 4 -le 0 ]]
+ echo 'Waiting for re-build of os-autoinst to be considered (attempts left: 4)'
Waiting for re-build of os-autoinst to be considered (attempts left: 4)
+ sleep 2
+ attempts=3
+ curl -s 'https://api.opensuse.org/public/build/devel:openQA:tested/_result?repository=openSUSE:Factory&packa
ge=os-autoinst'
+ grep -e '\(unknown\|blocked\|scheduled\|dispatching\|building\|signing\|finished\)'
+ [[ 3 -le 0 ]]
+ echo 'Waiting for re-build of os-autoinst to be considered (attempts left: 3)'
Waiting for re-build of os-autoinst to be considered (attempts left: 3)
+ sleep 2
+ attempts=2
+ grep -e '\(unknown\|blocked\|scheduled\|dispatching\|building\|signing\|finished\)'
+ curl -s 'https://api.opensuse.org/public/build/devel:openQA:tested/_result?repository=openSUSE:Factory&packa
ge=os-autoinst'
+ [[ 2 -le 0 ]]
+ echo 'Waiting for re-build of os-autoinst to be considered (attempts left: 2)'
Waiting for re-build of os-autoinst to be considered (attempts left: 2)
+ sleep 2
+ attempts=1
+ curl -s 'https://api.opensuse.org/public/build/devel:openQA:tested/_result?repository=openSUSE:Factory&packa
```
ge=os-autoinst' + grep -e '\(unknown\|blocked\|scheduled\|dispatching\|building\|signing\|finished\)' + [[ 1 -le 0 ]] + echo 'Waiting for re-build of os-autoinst to be considered (attempts left: 1)' Waiting for re-build of os-autoinst to be considered (attempts left: 1) + sleep 2 + attempts=0 + curl -s 'https://api.opensuse.org/public/build/devel:openQA:tested/\_result?repository=openSUSE:Factory&packa ge=os-autoinst' + grep -e '\(unknown\|blocked\|scheduled\|dispatching\|building\|signing\|finished\)' + [[ 0 -le 0 ]] + echo 'warning: Re-build of os-autoinst has not been considered in time (or package has been re-built so fast that we'\''ve missed it)' warning: Re-build of os-autoinst has not been considered in time (or package has been re-built so fast that we 've missed it) + break + curl -s 'https://api.opensuse.org/public/build/devel:openQA:tested/\_result?repository=openSUSE:Factory&packa ge=os-autoinst' + grep -e '\(unknown\|blocked\|scheduled\|dispatching\|building\|signing\|finished\)' + curl -s 'https://api.opensuse.org/public/build/devel:openQA:tested/\_result?repository=openSUSE:Factory&packa ge=os-autoinst' + grep -e '\(failed\|unresolvable\|broken\)' + cmd=' osc sr'

The problem is that it passes openSUSE:Factory instead of openSUSE\_Factory. The 10 seconds it gives OBS to change the package status are likely not enough as well.

# **#17 - 2020-11-17 10:00 - mkittler**

It seems like the positive case works:

- [http://jenkins.qa.suse.de/view/openQA-in-openQA/job/submit-openQA-TW-to-oS\\_Fctry/lastBuild/consoleFull](http://jenkins.qa.suse.de/view/openQA-in-openQA/job/submit-openQA-TW-to-oS_Fctry/lastBuild/consoleFull)
- <https://build.opensuse.org/request/show/848931>

#### **#18 - 2020-11-17 13:50 - okurz**

Given that commonly our packages do not fail to build when we submit them you can just assume it works. I already told Dimstar that we have that safety measure in place and he should yell at us if it does not work :D You can set to "Resolved"

#### **#19 - 2020-11-18 21:40 - okurz**

*- Status changed from Feedback to Resolved*